### iValet Design Review

Members: Wei Xiong Toh, Faiza Yousuf, Yunchu Feng, Kelin Yu

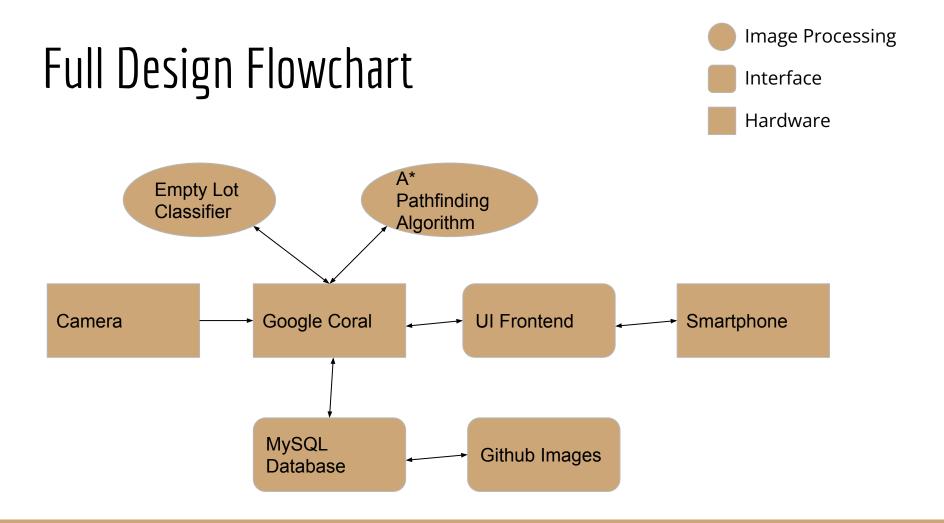

# Google Coral

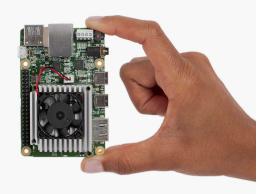

- Coral Dev Board is a single-board computer ideal for prototyping new projects that demand fast on-device inferencing for machine learning models.
- Set it up with Mendel Development Tool.
- Used it to run our detection model and path-planning algorithm and generate SQL Database.
- Can connect it to the coral camera and use the streaming server to watch the output images from our model.

### Image Rectification

- Algorithm identifies vanishing points with RANSAC on edges detected
- Computes homography matrix based on vanishing points
- Warps images such that edges are parallel

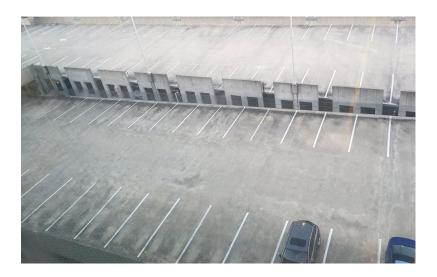

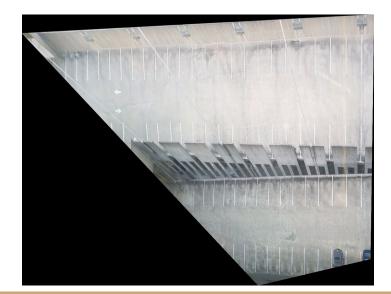

# A\* Pathfinding

- Takes in image mask of available path, obstacles, starting and ending points
- Uses heuristic search to identify shortest path from start to end points

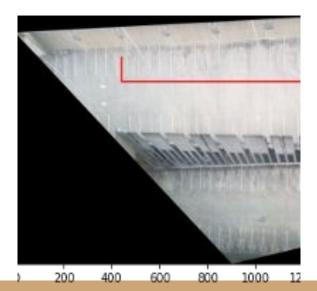

### Empty Lot Classifier

- The two classifier that is going to be used are binary CNN and segmentation
- Segmented data will be passed into binary for availability
- Pre-trained weights will be passed into Coral board

### Empty Lot Classifier

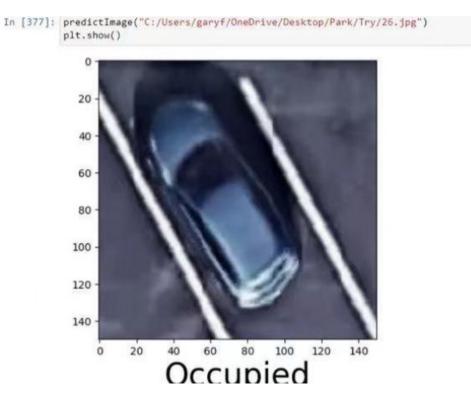

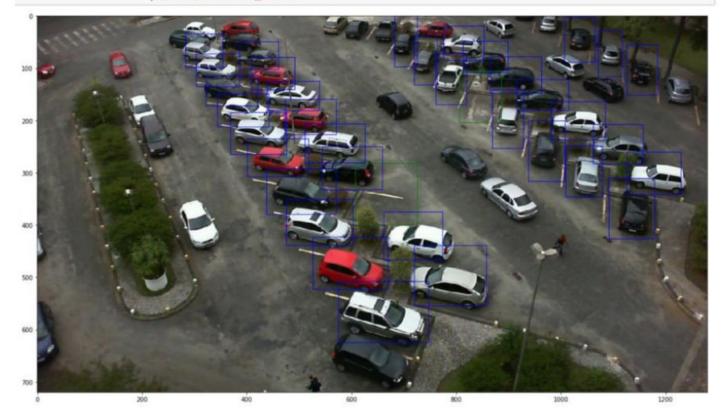

#### Camera

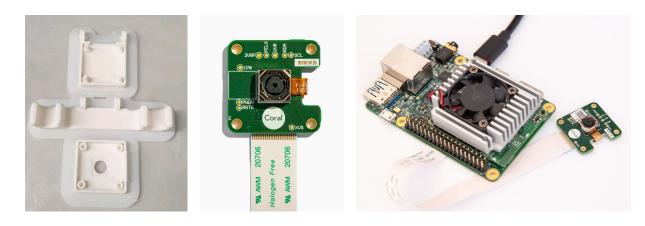

- Use the Coral camera with our Dev Board in this project.
- The coral camera is a 5-pixel camera compatible with the Dev board. It can easily bring an image input to our model.
- Used to take images of parking lots and bring them as image input into our detection model. We can see processed images from the streaming server.
- Built a mount to fix it at an appropriate angle.

#### **UI** Frontend

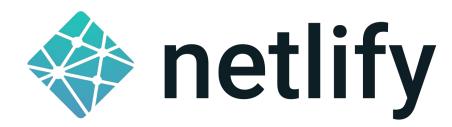

- Hosted through automatic deploys on Netlify deploys triggered through GitHub updates
- <u>https://www.ivalet-crc.com</u>
- Built with React Library JavaScript Library for front-end development
  - Uses Material-UI framework for styling React components
  - Uses React-Router-Dom@v6 to navigate between pages

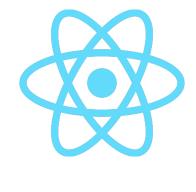

Mj

#### UI Frontend - GitHub

| Robuddies / iValetUpdate Public |                                           | S Pin O Unwa                      | tch 2 → 😵 Fork 0 🗘 Star 0 →                                                                                                    |
|---------------------------------|-------------------------------------------|-----------------------------------|----------------------------------------------------------------------------------------------------|
| <> Code   Issues  Pull requests | ⊙ Actions 🗄 Projects 🕮 Wiki               | 😲 Security 🗠 Insights 🔞 Settings  |                                                                                                    |
| 💡 master 👻 🗘 branch 💿 0 tags    |                                           | Go to file Add file - Code -      | About 餘                                                                                                    |
| Robuddies Change to 2 buttons   |                                           | 6a88097 7 minutes ago 😗 3 commits | <ul> <li>No description, website, or topics provided.</li> <li>□ Readme</li> <li>☆ 0 stars</li> <li>② 2 watching</li> <li>♀ 0 forks</li> </ul> |
| 📄 public                        | message                                   | 1 hour ago                        |                                                                                                    |
| src src                         | Change to 2 buttons                       | 7 minutes ago                     |                                                                                                    |
| 🕒 .gitignore                    | Initialize project using Create React App | 3 hours ago                       |                                                                                                    |
| README.md                       | Initialize project using Create React App | 3 hours ago                       | Releases<br>No releases published<br>Create a new release                                                                                      |
| Package-lock.json               | message                                   | 1 hour ago                        |                                                                                                    |
| 🗅 package.json                  | message                                   | 1 hour ago                        |                                                                                                    |

E README.md

0

### MSSQL

- Host all the necessary data for Frontend, Ex: "lot\_id" column is the data used for image connection with GitHub
- Server hosted on member's computer and can be accessed with python using the sqlAlchemy library
- Port Forwarding and and server's exact IP is required for the access.

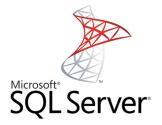

## MSSQL

```
DATABASE = 'PARK'
    DRIVER = 'SQL Server Native Client 11.0'
    USERNAME = 'base'
    PASSWORD = '123'
    CONN = f'mssql://{USERNAME}:{PASSWORD}@{SERVER}/{DATABASE}?driver={DRIVER}'
    CONN
6]: 'mssql://base:123@70.231.13.237,1433/PARK?driver=SQL Server Native Client 11.0'
7]: engine=sqlalchemy.create engine(CONN)
8]: connection=engine.connect()
    connection
8]: <sqlalchemy.engine.base.Connection at 0x1f9239bc850>
3]: temp = time.time()
    data = pd.read_sql_table("PARKING_INFO", connection)
    timings.append(time.time()-temp)
    print(timings[-1])
    0.029009580612182617
4]:
    data
4]:
       lot id handicap empty distance x coord y coord licence plate
                                                                         time parked
                                                         DNE524 2022-03-16 00:43:34.153
           5
                  True
                       False
                                  15
                                         430
                                                 46
     0
```

6]: SERVER = '70.231.13.237,1433'

# Github Images

1.83 KB

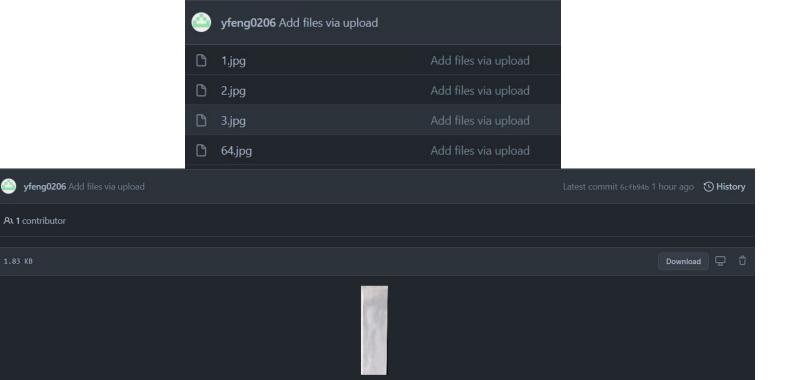

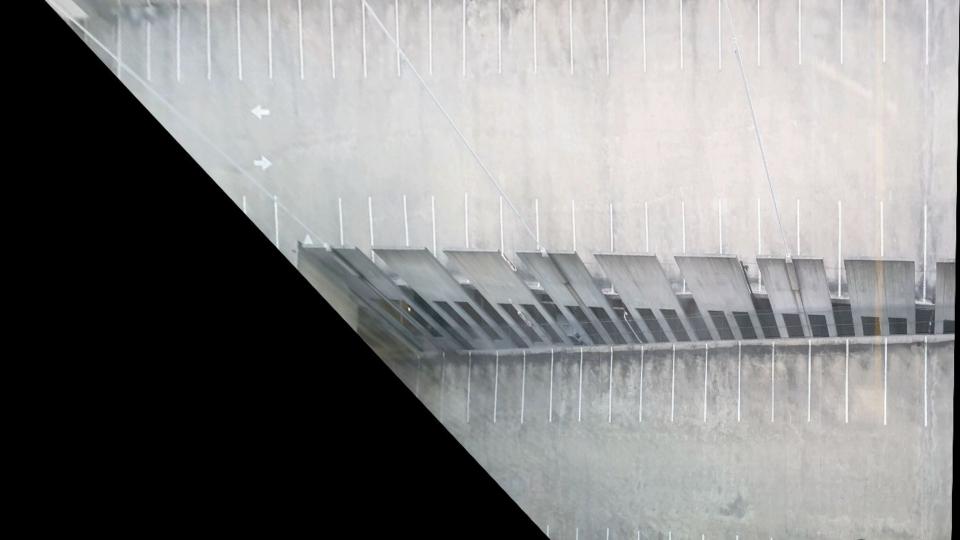

- To avoid overwhelming disk space of Coral
- 1) Receive "lot\_id" from SQL
- 2) Get image from GitHub matching Lot ID
- Use that image to calculate the path

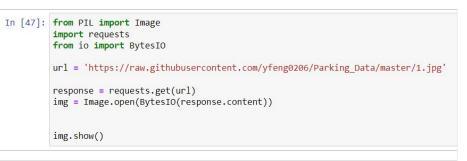

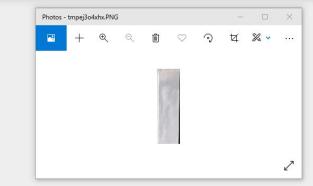